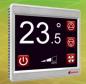

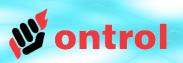

## Starting with your first R-ION

Thank you for your interest in the R-ION programmable touch-screen color display controller.

We are very pleased that you obtained a sample to try out.

We want to make sure your trial of this exciting product is a flawless experience.

This short guide will help you get started so that you are not missing any drivers, kits, modules or information.

Please do not hesitate to contact us if you have questions or issues at any point.

And lastly, we greatly value your feedback. Please do send us a note to share your experience and any suggestions for features.

Thanks again,

Ontrol A.S.

support@ontrol.com

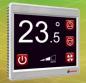

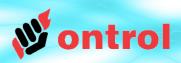

## **Prerequisites**

- Tridium Workplace<sup>AX</sup> or,
  Honeywell Coach<sup>AX</sup> or,
  Distech EC-net<sup>AX</sup> or,
  TAC I/A Enterprise Network Server or,
  JENEsys Probuilder<sup>AX</sup> or,
  compatible Niagara<sup>AX</sup> engineering software
- License must include 'sedonanet' feature
- Tridium Sedona Bundle installed
  - version 1.2.28.4 for Niagara<sup>AX</sup> 3.7
  - version 1.2.100.1 for Niagara<sup>AX</sup> 3.8 (available at http://www.ontrol.com/sedonadownload)

This effects the following AX modules: nsedona, sedona, sedonac, sedonanet, sedonaprovisioning

Basic Sedona knowledge

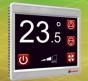

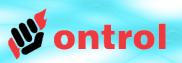

# 4 steps...

- 1 Download documentation
- 2 Install Ontrol Sedona bundle
- 3 Install OxFonts
- 4 Setup USB connection

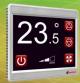

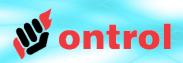

1

Download documents

Basic documentation is available at : www.ontrol.com/rion

These are intentionally designed as brief summary presentations, rather than comprehensive manuals. It is, therefore, worthwhile to download and go through them quickly before your initial trial.

#### **Especially recommended**

Usb connection setup

OxPage Design Guide

OxPage Buttons Guide

Note: Ontrol doesn't provide any documentation on standard Sedona programming or workflows. All documentation by Ontrol is related to product specific features.

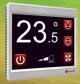

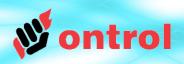

Install Ontrol Sedona Bundle The latest release of Ontrol Sedona bundle is available for download at

#### www.ontrol.com/rion

This package includes all Ontrol sedona kits, platform files and modules.

If you use the Sedona Installer tool in Niagara WorkPlace<sup>AX</sup> all files will be automatically unpacked to correct locations.

#### The unpacked kits are:

- several sedona xml files to .../sedona/kits/
- .par files to .../platforms/db/ontrol/
- two jar files to .../modules(ontrolSedonaKit.jar & ontrolSedonaUtil.jar)

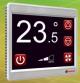

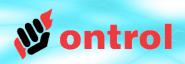

3

Install oxFonts

A collection of fonts compatible with the R-ION are also available as a zipped file at

#### www.ontrol.com/rion

Unpack fonts to your : {niagara-install}/sedona/ontrol/fontBank/folder

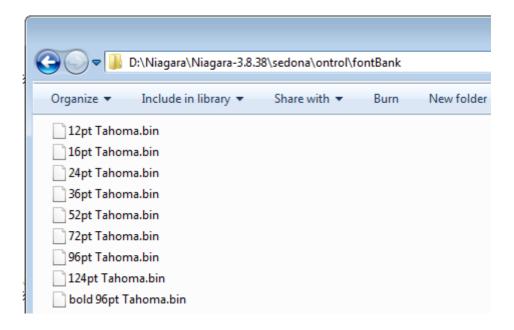

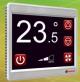

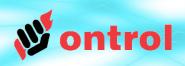

4

Setup USB connection

Follow instructions outlined in document

#### **AN037 R-ION Utilities User Guide**

This process involves:

- a) installing a driver (only on your first connection to the R-ION)
- b) starting a utility that runs in the background to tunnel Sox IP messages to a USB port

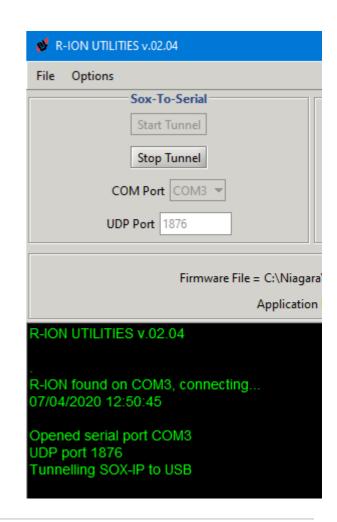

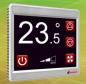

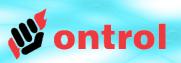

## Happy programming with Sedona

The rest is standard Sedona programming.

In case you are not familiar with Sedona:

- The workflow is exactly similar to Niagara. Same tool, same procedures. For anyone with Niagara experience, there should be no learning curve.
- Ontrol will be happy to assist you and provide training in case you need to resolve issues.

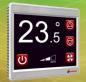

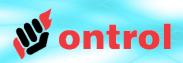

## Lastly, before we forget

The factory default credentials for the R-ION sample you received are,

User name: admin

Password: 1234